## ADDING IMAGES THROUGH THE WYSIWYG EDITOR

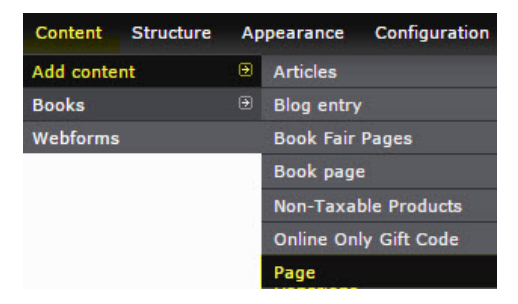

## **Body (Edit summary)**

Thumb (90x90) UPLOAD

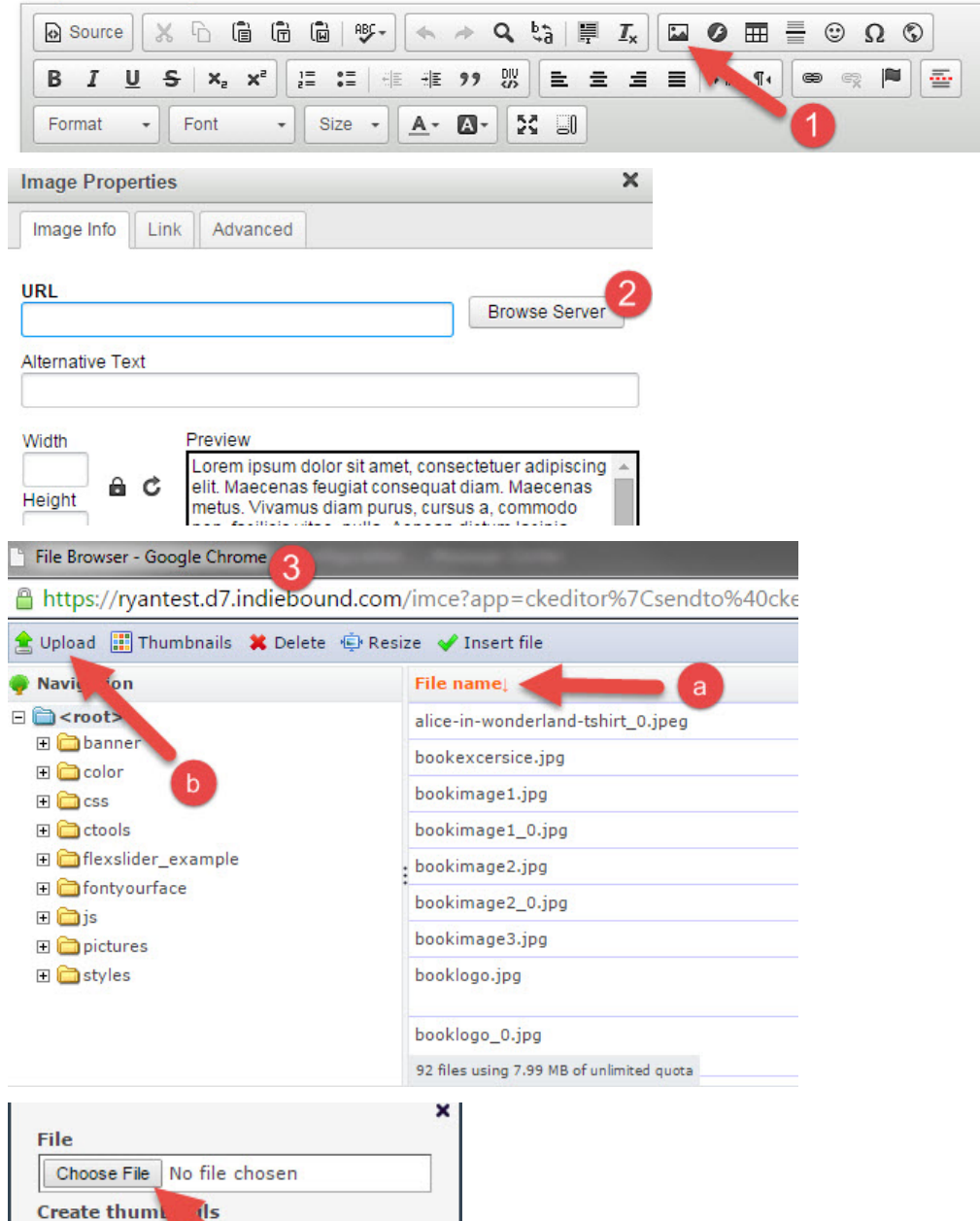

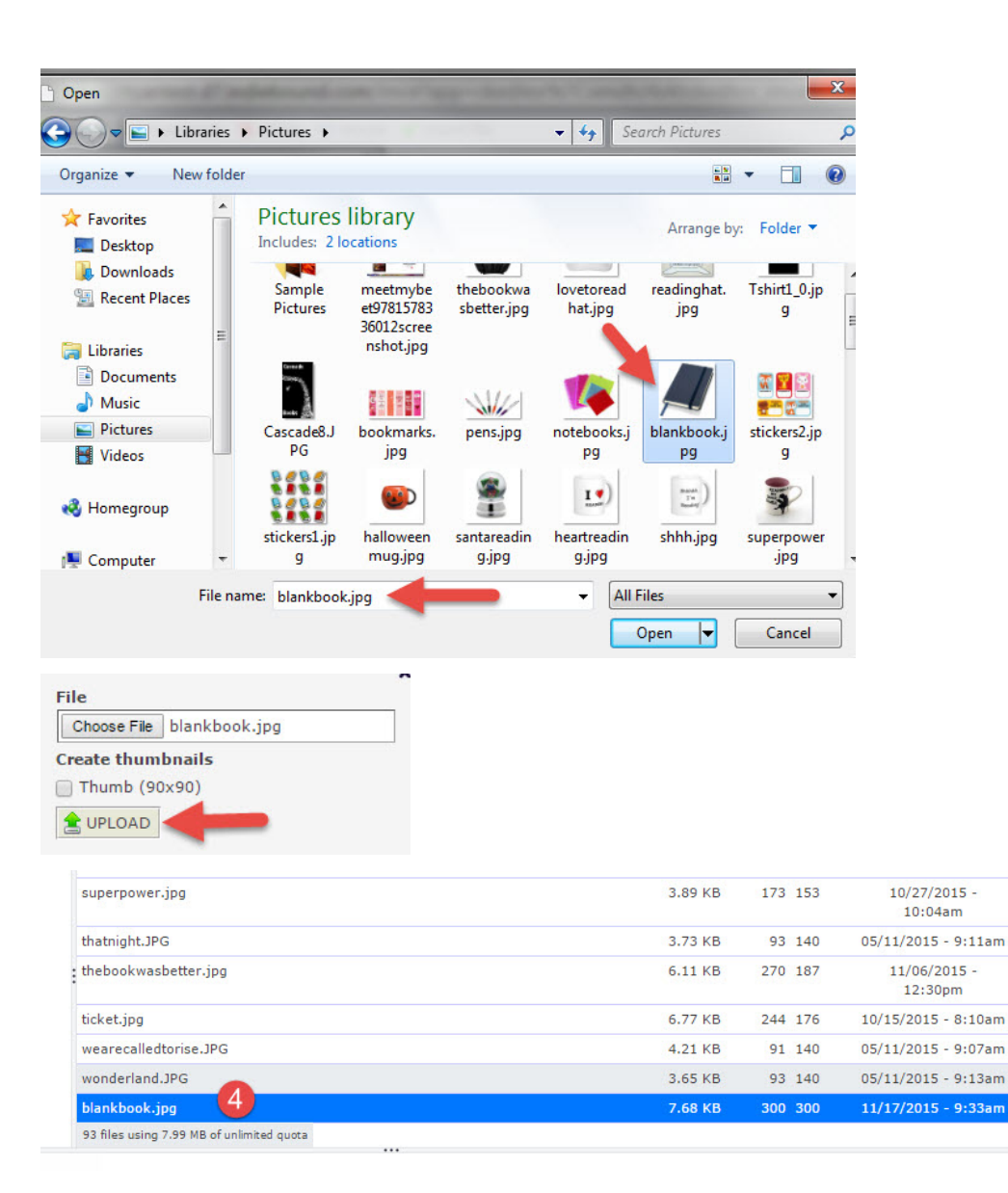

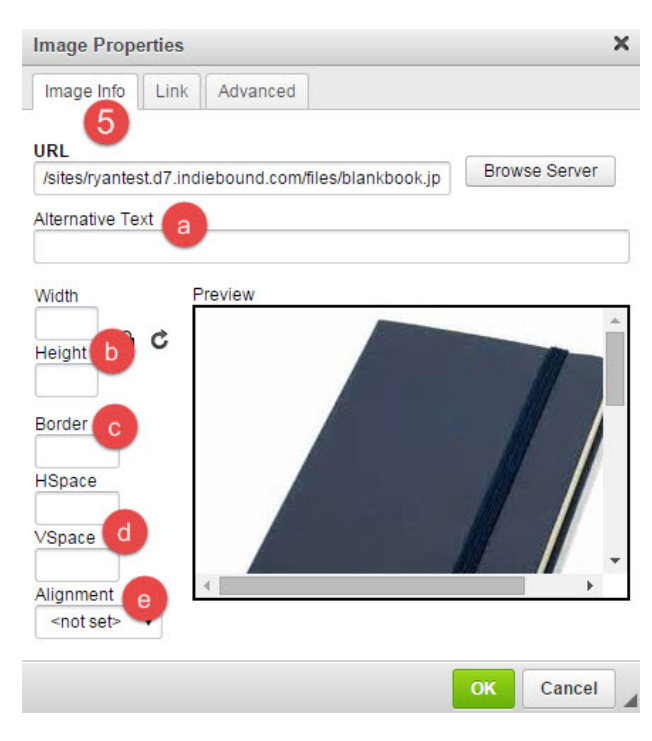

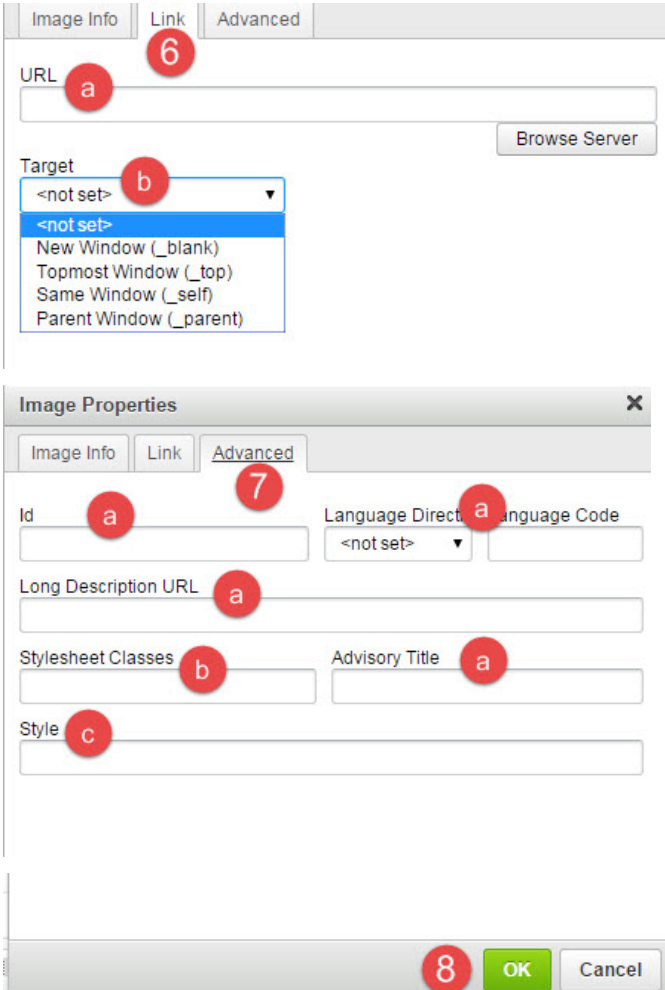

Your image should appear in the body of the WYSIWYG editor now. You can continue editing the page or save it.

 $\overline{A}$ 

## ADDING IMAGES TO THE FILE BROWSER DIRECTLY

If you just want to upload images for use later you can add them to the file browser directly.

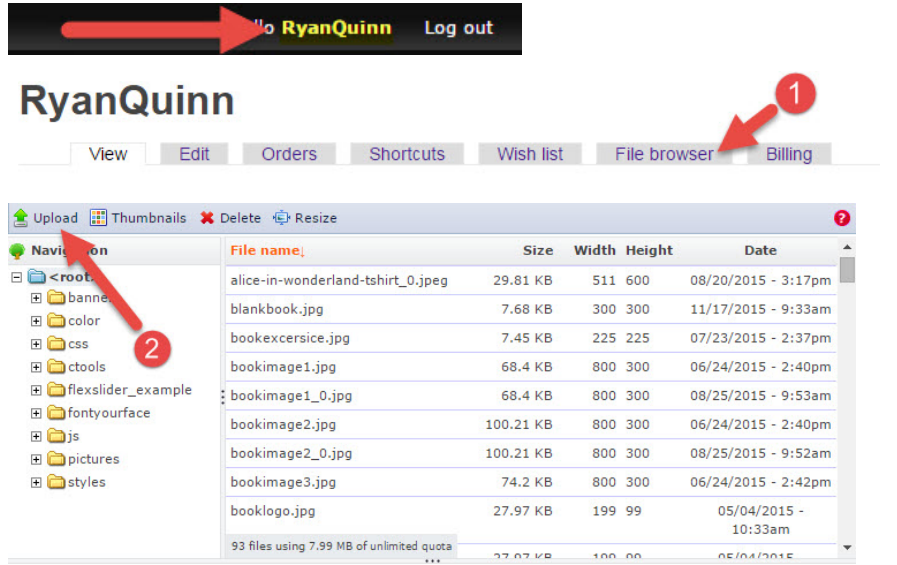

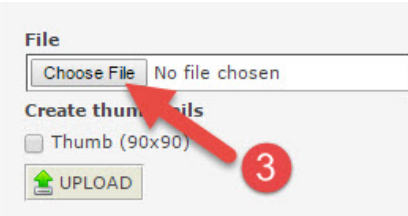

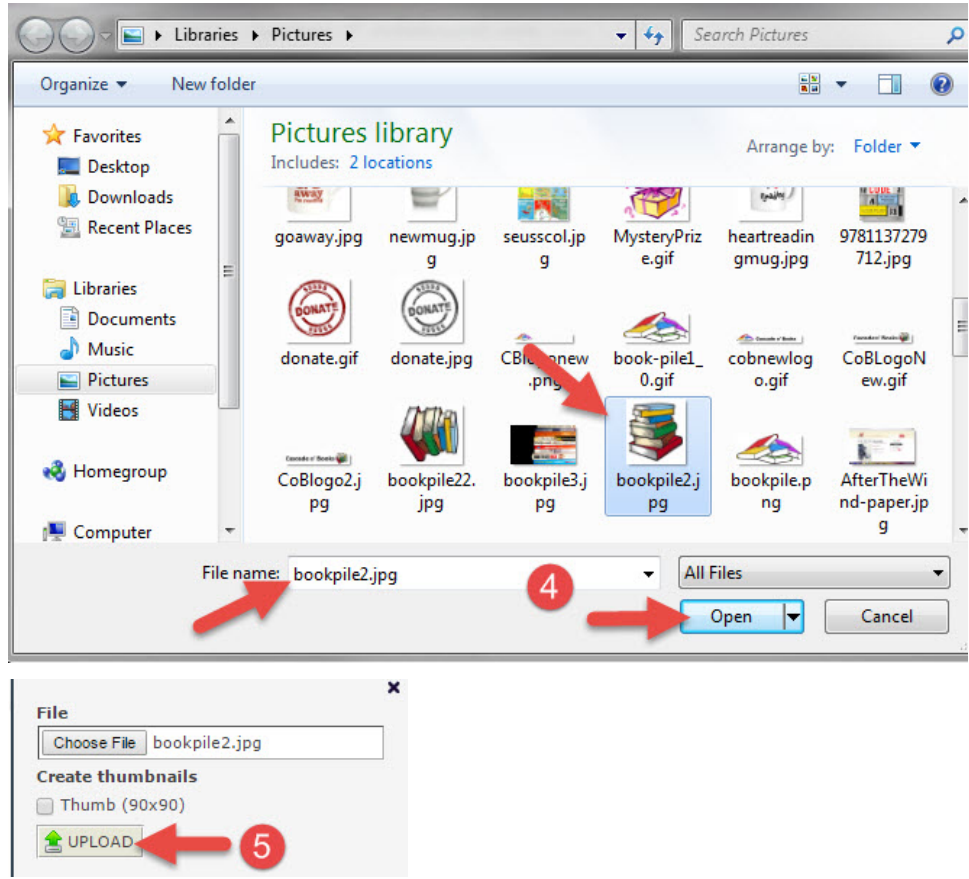

×

The file has been uploaded to your website and will remain there unless manually deleted. You can use the instructions above under 'Adding Images Through The WYSIWYG Editor' to place the image on your site at a later time.